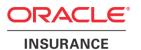

# **Oracle Health Insurance Back Office**

Data Management Technical Reference

version 3.11

Part number: F75883-01

February 16, 2023

Copyright 2013, 2023, Oracle Corporation. All rights reserved.

This software and related documentation are provided under a license agreement containing restrictions on use and disclosure and are protected by intellectual property laws. Except as expressly permitted in your license agreement or allowed by law, you may not use, copy, reproduce, translate, broadcast, modify, license, transmit, distribute, exhibit, perform, publish, or display any part, in any form, or by any means. Reverse engineering, disassembly, or decompilation of this software, unless required by law for interoperability, is prohibited.

The information contained herein is subject to change without notice and is not warranted to be error-free. If you find any errors, please report them to us in writing.

If this software or related documentation is delivered to the U.S. Government or anyone licensing it on behalf of the U.S. Government, the following notice is applicable:

#### **U.S. GOVERNMENT RIGHTS**

Programs, software, databases, and related documentation and technical data delivered to U.S. Government customers are "commercial computer software" or "commercial technical data" pursuant to the applicable Federal Acquisition Regulation and agency-specific supplemental regulations. As such, the use, duplication, disclosure, modification, and adaptation shall be subject to the restrictions and license terms set forth in the applicable Government contract, and, to the extent applicable by the terms of the Government contract, the additional rights set forth in FAR 52.227-19, Commercial Computer Software License (December 2007). Oracle USA, Inc., 500 Oracle Parkway, Redwood City, CA 94065.

This software is developed for general use in a variety of information management applications. It is not developed or intended for use in any inherently dangerous applications, including applications which may create a risk of personal injury. If you use this software in dangerous applications, then you shall be responsible to take all appropriate fail-safe, backup, redundancy, and other measures to ensure the safe use of this software. Oracle Corporation and its affiliates disclaim any liability for any damages caused by use of this software in dangerous applications.

Oracle is a registered trademark of Oracle Corporation and/or its affiliates. Other names may be trademarks of their respective owners.

This software and documentation may provide access to or information on content, products, and services from third parties. Oracle Corporation and its affiliates are not responsible for and expressly disclaim all warranties of any kind with respect to third-party content, products, and services. Oracle Corporation and its affiliates will not be responsible for any loss, costs, or damages incurred due to your access to or use of third-party content, products, or services.

Where an Oracle offering includes third party content or software, we may be required to include related notices. For information on third party notices and the software and related documentation in connection with which they need to be included, please contact the attorney from the Development and Strategic Initiatives Legal Group that supports the development team for the Oracle offering. Contact information can be found on the Attorney Contact Chart.

The information contained in this document is for informational sharing purposes only and should be considered in your capacity as a customer advisory board member or pursuant to your beta trial agreement only. It is not a commitment to deliver any material, code, or functionality, and should not be relied upon in making purchasing decisions. The development, release, and timing of any features or functionality described in this document remains at the sole discretion of Oracle.

This document in any form, software or printed matter, contains proprietary information that is the exclusive property of Oracle. Your access to and use of this confidential material is subject to the terms and conditions of your Oracle Software License and Service Agreement, which has been executed and with which you agree to comply. This document and information contained herein may not be disclosed, copied, reproduced, or distributed to anyone outside Oracle without prior written consent of Oracle. This document is not part of your license agreement nor can it be incorporated into any contractual agreement with Oracle or its subsidiaries or affiliates.

# **CHANGE HISTORY**

| Release     | Version | Changes                                                                                                    |
|-------------|---------|----------------------------------------------------------------------------------------------------|
| 10.15.1.0.0 | 1.4     | Changes for database 12C                                                                                                    |
|             |         | Small textual changes                                                                                                    |
| 10.15.3.0.0 | 1.5     | <ul> <li>Added remark for VPD and the created database user for<br/>SS/DM</li> </ul>                                             |
|             |         | <ul> <li>Added advise for parameter parallel_degree_level for subset<br/>export as well as disabling archive log mode</li> </ul> |
| 10.16.1.0.0 | 1.6     | Added remark about deferred segment creation                                                                                     |
|             |         | Added OHI Data Marts support                                                                                                    |
| 10.16.2.0.0 | 1.7     | <ul> <li>Added changes for OEM 13C</li> <li>Added work-around for subset definition import bug<br/>19828552</li> </ul>           |
| 10.16.2.2.0 | 1.8     | <ul> <li>Pre-processing masking script SDM0001S.pl made compulsory<br/>(bug 25252355)</li> </ul>                                 |
| 10.17.1.0.0 | 1.9     | Added paragraph 4.2 about masking flex fields                                                                                    |
| 10.17.1.3.0 | 2.0     | Adjust paragraph 3.4, adding creating the subset rule definition file                                                            |
|             |         | Removed workaround for bug 23249155                                                                                              |
| 10.17.2.0.0 | 2.1     | Updated prerequisites; OEM 13C R2 is now certified                                                                               |
| 10.18.1.0.0 | 2.2     | Added masking for OHI Data Marts                                                                                                 |
|             |         | <ul> <li>Updated prerequisites; Supported version of database plugin<br/>changed to 13.2.2.0</li> </ul>                          |
| 10.18.2.0.0 | 2.3     | No changes except part number.                                                                                                   |
| 10.18.2.2.0 | 2.4     | Slightly adjusted the recommendations for IO calibration                                                                         |
| 10.18.2.3.0 | 2.5     | Added pre masking step                                                                                                    |
| 1010100     | 2.6     | Added 2 known issues                                                                                                    |
| 10.19.1.0.0 | 2.6     | Added option for configuration only subset                                                                                       |
| 10 10 1 1 0 | 2.7     | Some minor textual corrections and changes                                                                                       |
| 10.19.1.1.0 | 2.7     | Updated prerequisites; OEM 13C R3 is now certified                                                                               |
| 10.19.2.0.0 | 2.8     | No changes, republished with new part number.                                                                                    |
| 10.20.1.0.0 | 2.9     | No changes, republished.                                                                                                    |
| 10.20.3.0.0 | 3.0     | Adapted for impact of DB 19c certification                                                                                       |
| 10.20.6.0.0 | 3.1     | <ul> <li>Small improvements.</li> <li>Added the step-by-step execution guide appendix.</li> </ul>                                |
|             |         | <ul> <li>Added the step-by-step execution guide <u>appendix</u>.</li> </ul>                                                      |

| Release     | Version | Changes                                                                                                    |
|-------------|---------|----------------------------------------------------------------------------------------------------|
| 10.20.8.0.0 | 3.2     | <ul> <li>Added a note to state that the OHI BO Data Management data subsetting and masking processes cannot be executed on a database instance (PDB) with an active Oracle Database Vault installation.</li> <li>Updated prerequisites; OEM 13C R4 is now certified</li> </ul>                                                                                                    |
| 10.21.1.0.0 | 3.3     | No changes, republished with new part number.                                                                                                    |
| 10.21.4.0.0 | 3.4     | Data masking revised                                                                                                    |
| 10.21.5.0.0 | 3.5     | <ul> <li>Modified Datamasking instructions</li> <li>Added Appendix 2 "Masking a custom database schema"</li> </ul>                                                                                                    |
| 10.22.1.0.0 | 3.6     | No changes, republished with new part number.                                                                                                    |
| 10.22.6.0.0 | 3.7     | <ul> <li>Added policy number masking rule in Appendix 2 "Masking a custom database schema"</li> <li>Added description in 4.1 to adjust the application from production to test</li> <li>Added note in 4.3 and in 4.7 about the need to gather table statistics again</li> </ul>                                                                                                    |
| 10.22.7.0.0 | 3.8     | <ul> <li>Subsetting revised</li> <li>Added claim number and invoice reference masking rule in<br/>Appendix 2 "Masking a custom database schema"</li> </ul>                                                                                                    |
| 10.22.8.0.0 | 3.9     | <ul> <li>Corrected sample masking script in paragraph 7.4</li> <li>Expanded description for subsetting cleanup</li> </ul>                                                                                                    |
| 10.23.1.0.0 | 3.10    | <ul> <li>Added custom masking rule for name prefix in appendix 2</li> <li>Exclude certain column types from custom masking</li> <li>Allow repeated masking and subsetting</li> <li>Added option to keep table statistics</li> <li>Added option to compress OHI Back Office tables during subset or masking</li> <li>Added option to make use of NOLOGGING to decrease the time needed to execute a run</li> <li>New part number.</li> </ul> |
| 10.23.2.0.0 | 3.11    | <ul> <li>Use of database parameter PARALLEL_FORCE_LOCAL added</li> <li>Subset prepare steps modified</li> </ul>                                                                                                    |

# **Contents**

| 1 | Intro | duction                                           | 7  |
|---|-------|---------------------------------------------------|----|
|   | 1.1   | Subsetting and Masking                            | 7  |
|   | 1.2   | Prerequisites                                     | 9  |
| 2 | High  | Level Design                                      | 9  |
|   | 2.1   | Subsetting Process                                | 9  |
|   | 2.2   | Data Masking Process                              | 10 |
| 3 | Deta  | iled Process - Subsetting                         | 12 |
|   | 3.1   | Preparing to-be-subset Database (Target Database) | 12 |
|   | 3.2   | Running Subset on Target Database                 | 14 |
|   | 3.3   | Monitoring the subset run                         | 15 |
|   | 3.4   | Checking the outcome                              | 16 |
|   | 3.5   | Processing errors and restarting                  | 16 |
|   | 3.6   | Cleaning up                                       | 17 |
|   | 3.7   | Repeated subsetting                               | 17 |
| 4 | Deta  | iled Process - Data Masking                       | 18 |
|   | 4.1   | Preparing to-be-masked Database (Target Database) | 18 |
|   | 4.2   | Masking flex fields                               | 20 |
|   | 4.3   | Running Masking on Target Database                | 20 |
|   | 4.4   | Monitoring the masking run                        | 22 |
|   | 4.5   | Checking the outcome                              | 22 |
|   | 4.6   | Processing errors and restarting                  | 23 |
|   | 4.7   | Cleaning up                                       | 23 |
|   | 4.8   | Repeated data masking                             | 23 |
| 5 | ОНІ   | Data Marts subset                                 | 24 |
|   | 5.1   | Preparing OHI Data Marts data-store               | 24 |
|   | 5.2   | Loading OHI Data Marts                            | 25 |
| 6 | Арре  | endix 1: Define a policy selection                | 26 |
| 7 | Appe  | endix 2: Masking a custom database schema         | 28 |
|   | 7.1   | Creating the masking rule set                     | 28 |
|   | 7.2   | The use of the PI COL * parameters                | 30 |

| 7.3 | Execution      | 31 |
|-----|----------------|----|
| 7.4 | Example script | 31 |
|     |                |    |
|     |                |    |
|     |                |    |
|     |                |    |
|     |                |    |
|     |                |    |
|     |                |    |
|     |                |    |
|     |                |    |
|     |                |    |
|     |                |    |
|     |                |    |
|     |                |    |

### 1 Introduction

Welcome to the technical reference guide for the Oracle Health Insurance Back Office suite (OHI BO and OHI DM) Data Management application. This reference guide is intended to help you in using the data subsetting and data masking functionality as provided by the OHI Data Management product for OHI Back Office and OHI Data Marts.

### 1.1 Subsetting and Masking

This guide describes how you can create a subset of a given OHI BO data store. The subset contains less data than the given data store but at the same time is still fully functional for the OHI BO application (that is: all data integrity and consistency rules are upheld). Using data subsetting you create smaller versions of, for instance, production-size OHI BO databases. These smaller databases can then be provisioned to development teams, test teams, or deployed in user-acceptance environments. Through data subsetting you can significantly reduce the total amount of disk storage required to support the various, and often many, non-production OHI BO environments in your organization.

There is no separate subset process for an OHI DM environment, instead a OHI DM subset environment for an OHI BO subset environment needs to be created through an initial full load of the OHI BO subset.

Next to data subsetting, this guide describes how OHI BO and/or OHI DM data stores can be masked. Due to privacy regulations, organizations are obliged to deal with privacy sensitive data in a secure manner. Production environments usually have stringent data access control and auditing mechanisms in place to ensure that only those who need to access privacy sensitive data can do so. Typically, those accessing the various non-production environments are not authorized to see privacy sensitive data or the data access control and auditing mechanisms are less stringent, or even absent, in these environments. With data masking you can mask (scramble, anonymize, pseudonymize) the privacy sensitive data elements in non-production OHI BO and/or OHI DM environments. Development and test teams that use these masked environments are therefore not able to see privacy sensitive data. The masked data store is still fully functional for the OHI BO and/or OHI DM application (that is: all data integrity and consistency rules are upheld).

Both subsetting and data masking work mainly on the so-call Fact tables (e.g., policies, claims). The Dimension tables (containing setup data) are left largely untouched.

The intended audience for this technical reference guide is the DBA group that administers the various OHI BO and OHI DM environments inside an organization. This technical reference guide contains four chapters.

#### 1. Introduction

The chapter you are currently reading. This chapter introduces you to the data subsetting and data masking packages of the OHI BO application.

#### 2. High Level Design

In chapter 2 you find a high-level design of the data subsetting and data masking processes as they have been designed to operate on a data store of the OHI BO application.

#### 3. Detailed Process

In chapters 3 and 4 you find a step-by-step description of the data subsetting and data masking processes. By following these steps, you can create a subset of the OHI BO application data store and mask this data store.

Subsetting and data masking are implemented in the database of OHI and do not require additional applications.

### 1.2 Prerequisites

The OHI BO Data Management data masking processes requires one of the following components:

- A non-production OHI Back Office environment with the appropriate release
- A non-production OHI Datamarts environment with the appropriate release

The OHI BO Data Management data subsetting processes requires the following components:

1. A non-production OHI BO environment with the appropriate release

# 2 High Level Design

This chapter contains a high-level overview of the data subsetting and data masking processes as they apply to the OHI BO application.

### 2.1 Subsetting Process

Subsetting is performed in-place. The subset process is run on a target database, which is then resized. Subsetting is performed by either executing a stored procedure or scheduling a database job in the target environment.

Figure 2.1 shows a high-level overview of this process.

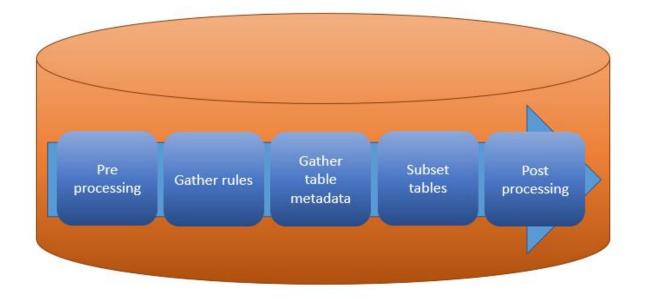

Figure 2.1: High level overview of the subset process.

To end up with a database that is smaller than the original (i.e., takes up less disk space), the DBA needs to rename the original tablespaces and create new tablespaces with the original prescribed names, using new, smaller, data files **before** starting the subsetting process. This means the database will temporarily require more disk space.

For the set of tables to be subsetted (based on the subset rules), the metadata is gathered and stored in a processing table. The metadata contains the definition of the table and its indexes, constraints and triggers.

During the subset process this data is processed per table.

The next step is to rename the original table and create a new table, based on the stored metadata of the original table (that now has been renamed). This newly created table is than filled with the data from the original table with the subset rule(s) applied to it.

Next the constraints and indexes are added to the tables and if all steps are successful the original (renamed) tables are dropped. This will free the original, renamed tablespaces and data files. These can then be dropped by the DBA.

Chapter 3 contains a detailed description of the subset process.

### 2.2 Data Masking Process

Data masking is performed in-place. The masking process is run on a target database, which is then masked. Masking is performed by either executing a stored procedure or scheduling a database job in the target environment.

Figure 2.2 shows a high-level overview of this process.

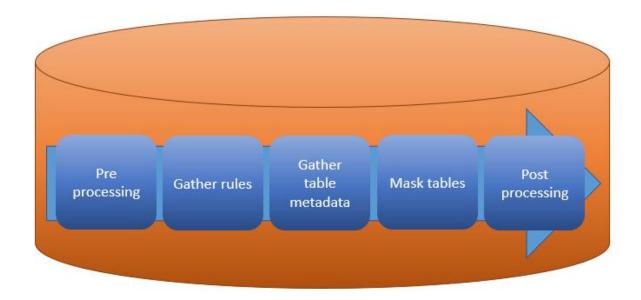

Figure 2.2: High level overview of masking process.

For the set of tables to be masked (based on the masking rules), the metadata is gathered and stored in a processing table. The metadata contains the definition of the table and its indexes, constraints and triggers.

During the masking process this data is processed per table.

If a tablespace name is provided the original table is first moved to this tablespace so no additional space is used in the original tablespace. The specified tablespace can be created temporarily and may be removed afterwards.

The next step is to rename the original table (either in the original tablespace or in the specified tablespace) and create a new table, in the original tablespace, based on the stored metadata of the original table (that has been renamed). This newly created table is than filled with the data from the original table with the masking rules applied to it. Next the constraints and indexes are added to the table and if all steps are successful the original (renamed) table is dropped, and the next table will be processed.

Chapter 4 contains a detailed description of the data masking process.

# 3 Detailed Process - Subsetting

The subset process executes "in-place" within an existing OHI Back Office environment.

### 3.1 Preparing to-be-subset Database (Target Database)

Obviously, subsetting should never be executed on a production environment. Therefore, it is required to adjust the value of the application environment parameter in the OHI system parameter record to "Test" instead of "Production" (alg\_systeem\_parameters.applicatie\_omgeving).

In OHI Back Office this can be done by modifying the value in the window SYS1010F "General system parameter" on the tab "Other user settings".

Before subsetting the target database, it is advisable to create a backup of the database. Depending on the size of the archive log destination file system, it may be advisable to disable archive logging during the subset process, and, when required, re-enable it afterwards and create a new initial full backup.

#### Recommended database configuration during subsetting

Before running the subset process on the target database, the database should be configured to maximize performance. The following parameters are recommended (and might deviate from parameters required for OHI Back Office at runtime):

- parallel\_max\_servers: default value (>1) or (for example) twice the number of available CPU threads, to enable parallel query during subsetting
- pga aggregate target:parallel\_max\_servers \* 1GB

#### Checks and actions before subsetting

The subset program creates an empty copy of the original table for each table that is part of a subset rule and inserts the data based on the rule. This means that the subset program requires a certain amount of free space in the original tablespaces.

One of the goals of a subset is to reduce the size of a test environment. Just deleting data won't release the storage used by the database. The existing tablespaces and underlying data files must be removed to free up disk space. Because the tablespace names are prescribed by OHI and checked during release installations, we need to end up with the original tablespace names.

That is the reason the subset process requires the following steps:

• The DBA renames all tablespaces containing the tables and indexes that occur in a subset rule. These tablespaces are:

```
OZG_FACT_FIN_IND
OZG_FACT_FIN_TAB
OZG_FACT_REL_IND
```

```
OZG_FACT_REL_TAB
OZG_FACT_SYS_IND
OZG_FACT_SYS_TAB
OZG_FACT_ZRG_IND
OZG_FACT_ZRG_TAB
```

Arbitrary new names can be chosen, as these tablespaces need to be removed at the end of the subset process.

• The DBA creates a new set of (smaller) tablespaces with these original names:

```
OZG_FACT_FIN_IND
OZG_FACT_FIN_TAB
OZG_FACT_REL_IND
OZG_FACT_REL_TAB
OZG_FACT_SYS_IND
OZG_FACT_SYS_TAB
OZG_FACT_ZRG_IND
OZG_FACT_ZRG_TAB
```

- The subset process renames the existing full-size tables and indexes in the renamed tablespaces
- The subset process creates copies of the original tables and indexes with the original names in the new tablespaces. These contain the subset of the data. The subset process deletes the original (renamed) tables and indexes, freeing the original (renamed) tablespaces.
- The DBA drops the empty renamed tablespaces and underlying data files, freeing up the disk space

**Note:** the tables are "moved" to the prescribed tablespace, even if they were originally located in the wrong tablespace.

Sufficient quota for these new tablespaces should be granted to the application owner and the default tablespace should be set to OZG FACT ZRG TAB for the application owner again.

```
To verify this the following procedure can be called:
set serveroutput on
exec sdm_driver_pck.pre_check(pi_action => 'S');
The output looks like the following:
Environment is not a production environment
Environment is not yet a subset.
Database is in restricted session mode
Batch scheduler is not active
VPD is not active
Default tablespace is: OZG_FACT_ZRG_TAB
INFO: Tablespace sizes
INFO: OZG_DIM_FIN_IND : 0,014 Gb
INFO: OZG_DIM_FIN_TAB : 0,007 Gb
INFO: OZG_DIM_REL_IND :
                             0,011 Gb
INFO: OZG DIM REL TAB :
                              0,007 Gb
INFO: OZG_DIM_SYS_IND :
                              0,245 Gb
INFO: OZG_DIM_SYS_TAB : INFO: OZG_DIM_ZRG_IND :
                              0,376 Gb
                              1,445 Gb
INFO: OZG DIM ZRG TAB :
                               1,045 Gb
                               1,133 Gb
INFO: OZG FACT FIN IND :
INFO: OZG_FACT_FIN_TAB :
                              1,167 Gb
INFO: OZG_FACT_REL_IND :
                              0,885 Gb
INFO: OZG_FACT_REL_TAB :
                               0,622 Gb
INFO: OZG_FACT_SYS_IND :
                              1,485 Gb
```

```
INFO: OZG_FACT_SYS_TAB : 6,486 Gb
INFO: OZG_FACT_ZRG_IND : 2,057 Gb
INFO: OZG_FACT_ZRG_TAB : 1,634 Gb
INFO: OZG_LOG_IND : 0,007 Gb
INFO: OZG_LOG_TAB : 0,102 Gb
INFO: <**total**> : 18,726 Gb
```

For performance reasons it is best to de-activate all maintenance background jobs to prevent for example a parallel statistics gathering job uses unnecessary resources that delay the subset process.

**Note:** Please deactivate Virtual Private Database (VPD) when this is activated in the OHI Back Office schema.

#### **NOLOGGING and FORCE LOGGING**

To decrease the time needed to create a subset the subset tooling uses the NOLOGGING option to insert the rows in the table and create subsequent indexes on this table. To allow the use of this NOLOGGING option the database should not should not be running in FORCE LOGGING mode. When using the NOLOGGING option a full back up has to be made (before and) after the subset process as a recovery without the required archive- and redo log files is not possible.

#### PARALLEL\_FORCE\_LOCAL

When the subset is run on a RAC environment with multiple instances available, the database parameter PARALLEL\_FORCE\_LOCAL can be set to FALSE. In this way the queries used by the subset can make use of the available instances instead of restricting execution to one instance. The subset needs to be run on a database service which can use these multiple instances in this case.

Afterwards this parameter needs to be set to TRUE when using the OHI Back Office application again.

### 3.2 Running Subset on Target Database

To start the subset process a database job can be created. To do this execute the following command as the OHI database schema owner:

```
begin
 sdm_driver_pck.job
                          => 'S'
  ( pi action
  , pi_subset_policy_selection => <The name of the policy selection>
                  => 'DEFAULT_JOB_CLASS'
  , pi_job_class
                         => 'N'
  , pi force query
  , pi_force dml
                          => 'Y'
                          => 'Y'
  , pi_force_ddl
  , pi_parallel_policy_manual => 'Y'
                         => 'Y'
  , pi_gather_stats
  , pi_compress_bo
 );
end;
```

This will start a database scheduler job with the name OHI\_SUBSET and run the SDM\_DRIVER\_PCK.SUBSET procedure.

It is also possible to start the subset procedure directly in the calling session, but this will require you to keep the executing SQL\*Plus session open and alive.

The parameters do have the following impact/effect during the subset process:

- PI ACTION: S for Subset
- PI\_MASKING\_SEED: not used for subsetting
- PI\_MASKING\_TABLESPACE: not used for subsetting
- PI\_SUBSET\_POLICY\_SELECTION: The name of the policy selection that act as the basis for the subset to be created. See appendix 1 for more explanation.
- PI\_JOB\_CLASS: The scheduler job class this job will use as a resource group.
- PI\_FORCE\_QUERY: when Y(es) the session is set to FORCE parallel query, when N(o) the session is set to ENABLE parallel query
- PI\_FORCE\_DML: when Y(es) the session is set to FORCE parallel DML, when N(o) the session
  is set to ENABLE parallel DML
- PI\_FORCE\_DDL: when Y(es) the session is set to FORCE parallel DDL, when N(o) the session is set to ENABLE parallel DDL
- PI\_PARALLEL\_POLICY\_MANUAL: when Y(es) the session is set to MANUAL for the parameter PARALLEL\_DEGREE\_POLICY, when N(o) the session is set to AUTO for the parameter PARALLEL DEGREE POLICY.

Note: This parameter will not be set in an Autonomous Data Warehouse environment.

- PI\_GATHER\_STATS: When Y(es) table and index statistics will be gathered at the end of the subset run, when N(o) the gather statistics step is omitted in the subset run. A recent set of Statistics is necessary for the performance of the application during normal use.
   When K(eep) the original table and column statistics will be reused. This way a smaller database can act as if it was a full production database in regards to query execution.
   Note: Gathering of statistics will be executed with the same settings as in step 820 of OHIPATCH. The time limit of step 820 does not apply here.
- PI\_COMPRESS\_BO: when Y(es) the tables in the subset will be compressed using Oracle
  Advanced Compression if no compression is present. When N(o) is chosen no compression is
  applied nor removed from the tables in the subset.

Note: An appropriate licence for Advanced Compression is required when using this option.

All parameters are provided with a default which is the OHI recommended setting.

These settings will make maximum use of the available resources. If it is not possible or if you don't want to use the maximum available resources, you can set these parameters to the other possible value.

### 3.3 Monitoring the subset run

There is no direct output during the subset run. However, information about the run is stored in a table.

The current action is shown in the first row in the following query which can be run under the OHI schema owner. The schema owner in the queries is the owner of the tables the subset is run for:

```
select mlg.*
from sdm#log mlg
where mlg.schema_owner = '<schema owner>'
order by mlg.id desc;
```

After the initialization phase is done, the overall progress can be monitored by looking at the status of the tables with the following query:

Tables with status D(one) have been processed successfully.

### 3.4 Checking the outcome

After the subset job and/or procedure is finished a report can be created to check on the process and possible errors. To create the report the following script can be run under the subset schema owner

```
col spool_tijdstip new_value l_spool_tijdstip noprint
select to_char(sysdate,'YYYYMMDD_HH24_MI_SS') spool_tijdstip
from dual
set trimspool on
set trim on
set pages 0
set linesize 1000
set long 10000000
set longchunksize 10000000
set feedback off
set showmode off
set flush off
set verify off
spool SUBSET REPORT &1 spool tijdstip..html
select * from table(sdm_driver_pck.report(pi_full => 'N'))
spool off
undefine l_spool_tijdstip
```

This will create an HTML file with the following information

- Provided parameter values
- Instance and session information
- Generic run information
- Top 20 long running actions
- Any errors that occurred

When the parameter pi\_full is provided with the value 'Y' the report will provide a full report of all executed steps. This option can be requested by OHI Support to investigate issues.

### 3.5 Processing errors and restarting

If one or more errors occurred the process can be restarted by using the same parameters, after mitigating the cause of the error, e.g., by increasing a tablespace size.

In that case, the process will detect an incomplete previous run and only process the tables that are not yet successfully processed.

### 3.6 Cleaning up

The (renamed) tablespaces that held the original data (as described earlier) can be dropped now, to release the extra disk space used and decrease the size of the environment.

**Note**: make sure you check no objects are left in these tablespaces. The subset process has "moved" all OHI Back Office objects, but you may have custom objects (that should not be present) in these tablespaces. Use this query to detect remaining tables:

```
select * from dba_tables
where tablespace_name like '%PRESUBSET';
```

Table CREATE\$JAVA\$LOB\$TABLE Can be deleted.

Revert the changes made to the database parameters before using the database as an OHI Back Office runtime environment.

**Note**: For correct operation of the application, it is necessary to have an actual set of table and index statistics. If gathering statistics is omitted during the subset process (via the parameter PI\_GATHER\_STATS) these statistics should be gathered manually before using the application. Not having a recent set of statistics could result in a different experience in the performance of the application.

### 3.7 Repeated subsetting

It is possible to repeat subsetting on the same environment. This can be used to test the subsetting functionality of a newer release after installation on an environment that was subsetted before.

# 4 Detailed Process - Data Masking

The data masking process executes "in-place" within an existing OHI BO or OHI DM data store.

### 4.1 Preparing to-be-masked Database (Target Database)

Data masking can be performed on a full-size OHI BO or OHI DM data store, or on a subset OHI BO or OHI DM data store.

**Note:** A subset of an OHI DM data store can be obtained by performing an initial load from a subset OHI BO environment, see chapter 5. Typically, you would first mask that OHI BO data store before performing an initial load to construct the companion OHI DM data store. Masking an OHI DM data store is typically used for a full sized OHI DM environment.

Obviously, the masking process takes more time on full-size data stores. During masking, tables with sensitive columns are temporarily duplicated (this is further explained in Section 4.3). For this reason, it is necessary to check that tablespaces holding the tables either have enough free space available or are able to grow (auto extend) during the masking process. Upon completion of data masking a database (or tablespace) reorganization of some kind will have to be performed to reclaim the then remaining free space. See Section 4.3 (PI\_MASKING\_TABLESPACE) for a way to prevent having to execute such a reorganization.

Obviously, masking should never be executed on a production environment. Therefore, it is required to adjust the value of the application environment parameter in the OHI system parameter record to "Test" instead of "Production" ( alg\_systeem\_parameters.applicatie\_omgeving ).

In OHI Back Office this can be done by modifying the value in the window SYS1010F "General system parameter" on the tab "Other user settings".

In an OHI DataMarts the environment type can be set by executing the following statement as schema owner:

```
update alg_systeem_parameters
set applicatie_omgeving = 'T'
;
commit;
```

Before masking the target database, it is advisable to create a backup of the database. Depending on the size of the archive log destination file system, it may be advisable to disable archive logging during the masking process, and, when required, re-enable it afterwards and create a new initial full backup.

#### Recommended database configuration during masking

Before running the masking process on the target, it should be configured to maximize performance. The following parameters are recommended (and might deviate from parameters required for OHI Back Office or OHI Data Marts at runtime):

- parallel\_max\_servers: default value (>1) or (for example) twice the number of available CPU threads, to enable parallel query during masking
- pga aggregate target:parallel\_max\_servers \* 1GB

#### Masking an Autonomous Data Warehouse

When masking is performed for OHI Data Marts on an ADW environment it is recommended to use the "high" connection service.

#### Checks before masking

The masking program processes one table at a time. It creates a copy of the original table and deletes that copy after the table has been masked successfully. This means that the masking program requires a certain amount of free space in the original tablespace or in the specified "temporary" tablespace. If the masking of a table fails, the copy is not removed (to support a quick retry after the cause of the failure has been addressed), and processing continues with the next table.

Therefore, the free space needed will be at least the size of the largest table, plus a reserve for any tables that fail to be processed successfully.

To get an indication of the minimum free space that needs to be available, a pre-check can be executed on the target database before the masking is started.

This check will check some environment settings and will provide a list of the top 5 tables in size.

The pre-check can be executed by running the following command as schema owner in SQL\*Plus:

#### **NOLOGGING and FORCE LOGGING**

To decrease the time needed to mask an environment the masking tooling uses the NOLOGGING option to insert the rows in the table and create subsequent indexes on this table. To allow the use of this NOLOGGING option the database should not should not be running in FORCE LOGGING mode. When using the NOLOGGING option a full back up has to be made (before and) after the masking process as a recovery without the required archive- and redo log files is not possible.

#### PARALLEL\_FORCE\_LOCAL

When the subset is run on a RAC environment with multiple instances available the database parameter PARALLEL\_FORCE\_LOCAL can be set to FALSE. In this way the queries used by the masking process can make use of the available instances instead of restricting to one instance. The masking process needs to be run on a database service which can use these multiple instances in this case.

Afterwards this parameter needs to be set to TRUE when using the OHI Back Office application again.

### 4.2 Masking flex fields

Flex fields are flexible, like the name says, and your organization can determine what they are used for and what is stored in them. As such, it may be that certain flex fields contain sensitive information that should also be masked.

In the OHI BO application it is possible to indicate if the value for a specific flex field should be masked. In window ZRG7019F (Flex field) the indication "Mask?" can be set to "Yes" in order to mask the value for this flex field. If set to "No" (default value) masking will not take place. Masking the OHI DM application will also use this setup in OHI BO.

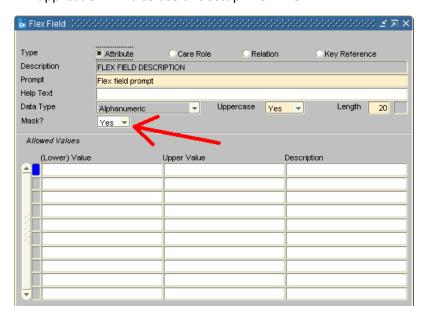

**Note:** The value of a flex field can be used to influence the logic of processes like the claims processing. Masking of these flex fields can interfere with this logic and may lead to unpredictable and/or undesirable results. Therefore, the advice is to mask only those flex fields that are actually privacy-sensitive.

### 4.3 Running Masking on Target Database

To start the masking process a database job can be created. To do this, execute the following command as the OHI database schema owner:

```
=> 'SCRATCH_TBS'
 , pi_masking_tablespace
  , pi_subset_policy_selection => null
                              => 'DEFAULT_JOB_CLASS'
 , pi_job_class
                              => 'N'
  , pi_force_query
  , pi_force_dml
                              => 'Y'
  , pi_force ddl
                              => 'Y'
  , pi_parallel_policy_manual => 'Y'
  , pi_gather_stats
                              => 'Y'
 , pi_compress_bo
                              => 'N'
 );
end;
```

This will start a database scheduler job with the name OHI\_MASKING and run the SDM\_DRIVER\_PCK.MASK procedure.

It is also possible to start the mask procedure directly in the calling session, but this will require you to keep the executing SQL\*Plus session open and alive.

The parameters do have the following impact/effect during the masking process:

- PI\_ACTION: M for Masking
- PI\_MASKING\_SEED: this can have a value between 0 and 4294967295. This will randomize
  the masking output and prevent identical masked strings for identical source strings for
  different OHI Back Office customers.

**Note:** If you want to mask an OHI Back Office environment and a OHI Data Marts environment that should be coupled together make sure the value of the seed is the same, so make sure to store it in a safe place.

- PI\_MASKING\_TABLESPACE: when provided each table to be masked will be moved to this
  tablespace before it is masked. For this an existing but empty tablespace should be provided.
  If no tablespace is provided the temporary table object is created in the same tablespace as
  the table to be masked. Providing a tablespace might increase the masking time, because the
  tables to be masked will first have to be moved to the chosen tablespace, but will have the
  benefit (after dropping this tablespace) that the size of the original tablespaces is not
  significantly increased after masking.
- PI\_SUBSET\_POLICY\_SELECTION: not used for data masking
- PI\_JOB\_CLASS: The scheduler job class this job will use as a resource group. For an Autonomous Data Warehouse environment use the job class best fit for the resource-intensive masking job, e.g., 'HIGH'.
- PI\_FORCE\_QUERY: when Y(es) the session is set to FORCE parallel query, when N(o) the session is set to ENABLE parallel query
- PI\_FORCE\_DML: when Y(es) the session is set to FORCE parallel DML, when N(o) the session
  is set to ENABLE parallel DML
- PI\_FORCE\_DDL: when Y(es) the session is set to FORCE parallel DDL, when N(o) the session is set to ENABLE parallel DDL
- PI\_PARALLEL\_POLICY\_MANUAL: when Y(es) the session is set to MANUAL for the parameter PARALLEL\_DEGREE\_POLICY, when N(o) the session is set to AUTO for the parameter PARALLEL\_DEGREE\_POLICY.

Note: This parameter will not be set in an Autonomous Data Warehouse environment.

• PI\_GATHER\_STATS: When Y(es) table and index statistics will be gathered at the end of the masking run, when N(o) the gather statistics step is omitted in the masking run. A recent set of Statistics is necessary for the performance of the application.

When K(eep) the original table and column statistics will be reused

**Note:** Gathering of statistics will be executed with the same settings as in step 820 of OHIPATCH. The time limit of step 820 does not apply here.

PI\_COMPRESS\_BO: when Y(es) the tables in the masking set will be compressed using Oracle
Advanced Compression if no compression is present. When N(o) is chosen no compression is
applied nor removed from the tables in the masking set. This option is only applicable when
masking an OHI Back Office database.

Note: An appropriate licence for Advanced Compression is required when using this option.

All parameters are provided with a default which is the OHI recommended setting, except for the tablespace name.

These settings will make maximum use of the available resources. If it is not possible or if you don't want to use the maximum available resources, you can set these parameters to the other possible value.

Masking is

### 4.4 Monitoring the masking run

There is no direct output during the masking run. However, information about the run is stored in a table.

The current action is shown in the first row in the following query which can be run under the OHI schema owner. The schema owner in the queries is the owner of the tables that are (being) masked:

```
select mlg.*
from sdm#log mlg
where mlg.schema_owner = '<schema owner>'
order by mlg.id desc;
```

After the initialization phase is done, the overall progress can be monitored by looking at the status of the tables with the following query:

Tables with status D(one) have been processed successfully.

### 4.5 Checking the outcome

After the masking job and/or procedure is finished a report can be created to check on the process and possible errors. To create the report the following script can be run under the masked schema owner

```
col spool_tijdstip new_value l_spool_tijdstip noprint
select to_char(sysdate,'YYYYMMDD_HH24_MI_SS') spool_tijdstip
from dual
//
```

```
set trimspool on
set trim on
set pages 0
set linesize 1000
set long 10000000
set longchunksize 10000000
set feedback off
set showmode off
set flush off
set verify off
spool MASKING_REPORT_&l_spool_tijdstip..html

select * from table(sdm_driver_pck.report(pi_full => 'N'))
/
spool off
undefine l_spool_tijdstip
```

This will create an HTML file with the following information

- Provided parameter values
- Instance and session information
- Generic run information
- Top 20 long running actions
- Any errors that occurred

When the parameter pi\_full is provided with the value 'Y' the report will provide a full report of all executed steps. This option can be requested by OHI Support to investigate issues.

### 4.6 Processing errors and restarting

If one or more errors occurred the process can be restarted by using the same parameters, after mitigating the cause of the error, e.g., by increasing a tablespace size.

In that case, the process will detect an incomplete previous run and only process the tables that are not yet successfully masked.

### 4.7 Cleaning up

If you supplied a value for PI\_MASKING\_TABLESPACE (to move the tables with sensitive columns to an empty tablespace, as described earlier) you can drop that tablespace now, to release the extra disk space used by the masking process.

Revert the changes made to the database parameters before using the database as an OHI Back Office or OHI Data Marts runtime environment.

**Note**: For correct operation of the application, it is necessary to have an actual set of table and index statistics. If gathering statistics is omitted during the masking process (via the parameter PI\_GATHER\_STATS) these statistics should be gathered manually before using the application. Not having a recent set of statistics could result in a different experience in the performance of the application.

### 4.8 Repeated data masking

It is possible to repeat data masking on the same environment. This can be used to test the data masking functionality of a newer release after installation on an environment that was masked before.

### 5 OHI Data Marts subset

OHI Data Marts (OHI DM) is certified to extract data from sub-setted and/or data-masked OHI Back Office (OHI BO) data stores.

The following types of OHI BO data stores are supported:

- subsetted
- subsetted and data-masked
- data-masked

From release 10.18.1.0.0 onwards, OHI DM can be data-masked itself as well. The process to mask OHI DM is described in chapter 4.

When a subset OHI DM environment is needed you should use the approach described in this chapter. Whether or not the source OHI BO environment is already masked determines whether the resulting OHI DM environment is masked. For creating a subset OHI DM environment an initial load is needed from the OHI BO subset environment.

When you need a full size masked OHI DM environment the masking process from the previous chapter can be applied.

Theoretically you can create a subset OHI BO environment and corresponding OHI DM environment and mask them both independently, but this is more time consuming and more error-prone than using a subset masked OHI BO environment to create the corresponding OHI DM environment.

### 5.1 Preparing OHI Data Marts data-store

An empty OHI DM data store is required to be able to load data from a subsetted and/or data-masked OHI BO data store into OHI DM. The SQL script *OBDRESET.sql* (available within *OZG\_TEMPLATES.zip*) is provided to create an empty OHI DM data store by truncating all the necessary OHI DM tables. This script can be run using SQL\*Plus while connected as the OBD\_OWN account.

We strongly advise to create a clone from an existing OHI DM environment which is at the same OHI patch-level as the OHI BO data store and use this cloned environment to run the SQL script *OBDRESET.sql* against. Make sure the database link SRC\_OPENZORG is referring to the correct OHI BO data store.

NOTE: This SQL script should never be used within a production environment!

### **5.2 Loading OHI Data Marts**

Performing loads from a subsetted and/or data-masked OHI BO environment is identical to loading from a normal OHI BO environment. See the OHI Back Office online help for information on loading (topic 'Loading OHI Data Marts').

You can proceed with a full initial load from the OHI BO subset environment by not specifying up to which moment to load. Or you choose to first load older data up to a specific date and divide the work in this way, by using additional incremental loads for later periods to load.

# 6 Appendix 1: Define a policy selection

A policy selection within OHI Back Office is used to determine which rows should be included in the subset.

In this section the setup of the policy selection is explained in more detail.

A policy selection is a set of policy numbers. Typically, you should determine a representative set of policies to be included in your subset, as this forms the base of the data that will be included in the subset. All policy related data, including relevant claims, will be incorporated in the subset. So, determining a well-considered policy selection is an important aspect in setting up your subset environment.

**Note:** Regression and integration tests may require certain types of data or cases to be present. Make sure to include these in your policy selection.

There are two ways you can create a policy selection:

- 1. Use the OHI Back Office Policy Selection window to setup a policy selection.
- 2. Use SQL\*Plus to directly populate the underlying two tables of a policy selection.

The figure below shows the window ZRG2070F "Policy Selection". You have to enter a name for the policy selection (this name will be input for one of the steps later on). The description is optional. All other items can be left empty or at their default value. In the second block you enter all required policy numbers.

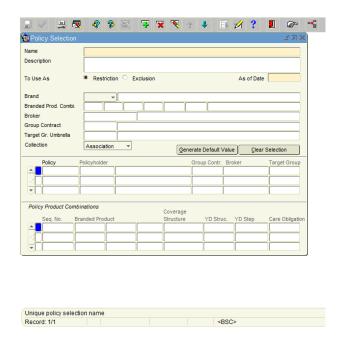

The Policy Selection window.

The two underlying tables for the Policy Selection screen are depicted in Figure 3.2. They are:

- VER#POLICY\_SELECTIONS\_ (Dutch name VER\_POLIS\_SELECTIES), and
- VER#POL\_PER\_POS\_ (Dutch name VER\_POL\_PER\_POS).

It might be more convenient to use a SQL tool, such as SQL\*Plus, to create the necessary rows manually in these tables.

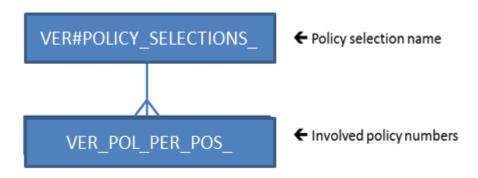

Figure 3.2: Policy selection tables.

For example, the following two insert statements set up a policy selection named SAMPLE\_OF\_5\_PERCENT that holds a random sample of 5% of the total number of policies available in the source database.

Of course, you can execute multiple insert into ver#pol\_per\_pos\_ statements with different selections to add policies to the policy selection.

For running these statements, you need an account with (temporary) insert privileges on these tables unless you use the OHI BO table owner account, which is strongly discouraged given the security impact.

## 7 Appendix 2: Masking a custom database schema

This appendix provides a step-by-step guide to mask a custom database schema that contains data extracted from an OHI environment. This is done in the same way and with the same rules as for the OHI environment.

This guide is not meant to mask any database with any dataset. Only data from an OHI environment in a custom development schema can be masked, with the limitation that no additional masking rules other than those provided and used to mask an OHI environment can be used and are supported.

### 7.1 Creating the masking rule set

It is assumed that the custom development schema is in the same database as the OHI database schema and that the custom development schema has been granted (directly!!) all privileges that have been granted to the OZG\_ROL\_DIRECT role.

Note that is is not possible to mask hidden, virtual or identity columns.

Each table and/or column that should be masked should be registered via the procedure sdm\_driver\_pck.add\_custom\_rule.

This procedure has the following interface:

#### The parameters

- **PI\_SCHEMA\_OWNER**: The custom development database schema that holds the table that is to be masked. It is possible to register tables from multiple database schemas, but each masking run will only process tables from one schema and run from that schema.
- PI TABLE\_NAME: The table name of the table to be masked or truncated
- PI\_COLUMN\_NAME: The column name which should be masked; must be left empty when the table should be truncated
- PI MASKING RULE: The masking rule(\*) that should be applied to the column or table
- PI\_COL\_GENDER: Column name (or expression) of the column containing the gender value
- **PI\_COL\_FIRST\_NAME**: Column name (or expression) of the column containing the first name value
- PI\_COL\_LAST\_NAME: Column name (or expression) of the column containing the last name value
- PI\_COL\_COUNTRY: Column name (or expression) of the column containing the country value

- PI\_COL\_STREET: Column name (or expression) of the column containing the street value
- PI\_COL\_CITY: Column name (or expression) of the column containing the city value
- **PI\_COL\_POSTAL\_CODE**: Column name (or expression) of the column containing the postal code value
- **PI\_COL\_HOUSE\_NUMBER**: Column name (or expression) of the column containing the house number value

#### (\*) Available masking rules for the parameter PI\_MASKING\_RULE are:

- TRUNCATE: truncate the table, in other words all rows are removed leaving an empty table
- **NULL\_VALUE**: the column value is removed
- **TRANSLATE**: replaces the content with dummy data depending on the datatype of the column.
- **TRANSLATE\_UNIQUE**: replaces the content of a varchar column with dummy characters, but will make sure the content will keep its uniqueness
- DATE: adjust the date to the 1<sup>st</sup>, 11<sup>th</sup> or 21<sup>st</sup> of the month, can be used e.g., for a date of birth
- REL\_NR: replaces the relation number with a new calculated relation number
- POL\_NR: replaces the policy number with a new calculated policy number
- DCR\_NR: replaces the claim number with a new calculated claim number
- **KENMERK**: replaces an invoice reference number with a new number
- BSN: replaces the existing social security number with a new calculated social security number
- **PHONE**\_1: masks a phone number
- **PHONE**\_2: masks a phone number with a different pattern
- **FAX**: masks a fax number
- BANK: replaces the bank account number with a new calculated bank account number (IBAN)
- LASTNAME: replaces the last name of a person with a new last name
- **PREFIX NAME**: replaces the lastname prefix of a person with a new prefix
- **FIRSTNAME**: replaces the first name of a person with a new first name
- **FIRSTNAME\_LETTER**: replaces the first letter of the first name of a person with a new first letter based on the new first name
- **EMAIL**: replaces the email of a person with a new email based on the new first and last name of that person
- STREET: replaces the street part of an address with a fake street
- **CITY**: replaces the city part of an address with a fake city
- **COUNTRY**: replaces the country part of an address with a fixed one if this is not the Dutch country code
- HOUSENUMBER: replaces the house number of an address
- POSTAL CODE: replaces the postal code part of an address with a fake postal code
- POSTAL\_CODE\_LETTER: replaces the character part of a Dutch postal code with a fake character part
- POSTAL\_CODE\_NUMBER: replaces the numerical part of a Dutch postal code with a fake numerical part

### 7.2 The use of the PI\_COL\_\* parameters

Masking is based on the data in the given row. Sometimes the name of the column itself is enough, sometimes additional data is required.

For instance a gender is needed to differentiate between male and female first names.

The table below shows which additional columns are needed for each masking rule. If the rule is not mentioned in this table, no additional columns are required.

Some of the required column parameters may seem unnecessary, e.g., a pi\_col\_postal\_code for the column with/for the postal code, but these are required for the correct implementation.

| Rule             | Additional Parameters                                                                                                    |
|------------------|----------------------------------------------------------------------------------------------------|
| FIRSTNAME        | PI_COL_GENDER                                                                                                    |
| FIRSTNAME_LETTER | PI_COL_GENDER, PI_COL_FIRST_NAME                                                                                                   |
| PREFIX_NAME      | PI_COL_LAST_NAME                                                                                                    |
| EMAIL            | PI_COL_GENDER, PI_COL_FIRST_NAME, PI_COL_LAST_NAME                                                                                 |
| STREET           | PI_COL_COUNTRY, PI_COL_POSTAL_CODE, PI_COL_HOUSENUMBER                                                                             |
|                  | If addresses outside of the Netherlands are also present in the table, also the following are required: PI_COL_STREET, PI_COL_CITY |
| CITY             | PI_COL_COUNTRY, PI_COL_POSTAL_CODE, PI_COL_HOUSENUMBER                                                                             |
|                  | If addresses outside of the Netherlands are also present in the table, also the following are required: PI_COL_STREET, PI_COL_CITY |
| COUNTRY          | PI_COL_COUNTRY, PI_COL_POSTAL_CODE, PI_COL_HOUSENUMBER                                                                             |
|                  | If addresses outside of the Netherlands are also present in the table, also the following are required: PI_COL_STREET, PI_COL_CITY |
| HOUSENUMBER      | PI_COL_COUNTRY, PI_COL_POSTAL_CODE, PI_COL_HOUSENUMBER                                                                             |

|                    | If addresses outside of the Netherlands are also present in the table, also the following are required: PI_COL_STREET, PI_COL_CITY                                                         |
|--------------------|----------------------------------------------------------------------------------------------------|
| POSTAL_CODE        | PI_COL_COUNTRY, PI_COL_POSTAL_CODE, PI_COL_HOUSENUMBER  If addresses outside of the Netherlands are also present in the table, also the following are required: PI_COL_STREET, PI_COL_CITY |
| POSTAL_CODE_LETTER | PI_COL_COUNTRY, PI_COL_POSTAL_CODE, PI_COL_HOUSENUMBER  If addresses outside of the Netherlands are also present in the table, also the following are required: PI_COL_STREET, PI_COL_CITY |
| POSTAL_CODE_NUMBER | PI_COL_COUNTRY, PI_COL_POSTAL_CODE, PI_COL_HOUSENUMBER  If addresses outside of the Netherlands are also present in the table, also the following are required: PI_COL_STREET, PI_COL_CITY |

The PI\_COL columns can contain the actual column name as well as an expression.

#### 7.3 Execution

Masking of a custom development schema is done with the same interface as for OHI itself. The procedure sdm\_driver\_pck.job, or sdm\_driver\_pck.mask, should be executed under the custom development schema owner. To be able to run the job, the owner of the custom schema must have the privileges 'CREATE JOB' and 'EXECUTE ON DBMS SCHEDULER'.

### 7.4 Example script

The following script is an example showing a possible setup.

NB. The procedure SDM\_DRIVER\_PCK.DEL\_CUSTOM\_SCHEMA will remove all rules for the given custom development schema.

This example assumes your script is the "master" that is maintained, and the rules are re-created whenever there is a change in your custom schema that impacts the masking.

For this example, the following custom development tables are used:

```
create table SVS_PERSONEN
( ID NUMBER not null,
```

```
BSN
                         VARCHAR2(20) not null,
 ACHTERNAAM
                         VARCHAR2 (240),
  VOORNAAM
                         VARCHAR2 (240),
 GEBDATUM
                         DATE not null.
  GESLACHT
                         VARCHAR2(1) not null,
 REKENINGNUMMER
                         VARCHAR2 (40),
 DEC CODE
                         VARCHAR2 (30),
 EMAIL
                         VARCHAR2 (240).
 UZOVI
                         VARCHAR2 (36),
 MERK
                         VARCHAR2(5) not null,
 ZV PAKKET
                         VARCHAR2(5),
 AV PAKKET
                         VARCHAR2 (5),
 NOTITIES
                         VARCHAR2 (4000)
);
ALTER TABLE SVS PERSONEN ADD CONSTRAINT SVS PSN PK PRIMARY KEY (ID);
ALTER TABLE SVS PERSONEN ADD CONSTRAINT SVS PSN UK1 UNIQUE (BSN);
create table SVS_ADRESSEN
( ID
                        NUMBER not null,
 DATUM_INGANG
                         DATE not null.
                         VARCHAR2(20) not null,
 BSN
                         VARCHAR2(2),
 PC LETTER
  PC NR
                         NUMBER (4),
                         NUMBER (5)
 HUTSNR
 LAND
                         VARCHAR2 (2)
 BUITENLAND STRAAT
                         VARCHAR2 (35)
 BUITENLAND POSTCODE
                        VARCHAR2 (15),
 BUITENLAND_PLAATS
                        VARCHAR2 (35),
                         VARCHAR2 (4000)
 NOTITIES
):
ALTER TABLE SVS_ADRESSEN ADD CONSTRAINT SVS_ADR_PK PRIMARY KEY (ID);
ALTER TABLE SVS ADRESSEN ADD CONSTRAINT SVS ADR FK PSN FOREIGN KEY (BSN) REFERENCES
SVS PERSONEN (BSN);
create table SVS TEKSTEN
( ID
                         NUMBER not null,
 BSN
                         VARCHAR2(20) not null,
                         VARCHAR2 (4000)
 TEKST
ALTER TABLE SVS TEKSTEN ADD CONSTRAINT SVS TKN PK PRIMARY KEY (ID);
ALTER TABLE SVS TEKSTEN ADD CONSTRAINT SVS TKN FK PSN FOREIGN KEY (BSN) REFERENCES
SVS PERSONEN (BSN);
INSERT INTO SVS_PERSONEN( ID, BSN, ACHTERNAAM, VOORNAAM, GEBDATUM, GESLACHT, REKENINGNUMMER,
DEC_CODE, EMAIL, UZOVI, MERK, ZV_PAKKET, AV_PAKKET, NOTITIES )
VALUES(1,'826897083','Jansen','Jan',to_date('01-06-1980','DD-MM-
YYYY'),'M','NL69INGB0123456789','KLT13405','jansen_j@example.org','0000','DDZ','ZVNAT','ALLIN'
,'Excepteur sint occaecat cupidatat non proident, sunt in culpa qui officia deserunt mollit
anim id est laborum.');
INSERT INTO SVS ADRESSEN ( ID, DATUM INGANG, BSN, PC LETTER, PC NR, HUISNR, LAND,
BUITENLAND_STRAAT, BUITENLAND_POSTCODE, BUITENLAND_PLAATS, NOTITIES ) VALUES(1,to_date('01-01-
1990', 'DD-MM-YYYY'), '826897083', 'CB', '1071', 29, 'NL', NULL, NULL, NULL, NULL);
INSERT INTO SVS_TEKSTEN( ID, BSN, TEKST ) VALUES (1,'826897083','Lorem ipsum dolor sit amet,
consectetur adipiscing elit, sed do eiusmod tempor incididunt ut labore et dolore magna
aliqua.');
INSERT INTO SVS TEKSTEN( ID, BSN, TEKST ) VALUES (2,'826897083','Ut enim ad minim veniam, quis
nostrud exercitation ullamco laboris nisi ut aliquip ex ea commodo consequat');
COMMIT:
begin
  -- clear the rules for the schema SVS_OWNER
  sdm driver pck.del custom schema( pi schema owner => 'SVS OWNER' );
  --table SVS_TEKSTEN should be made empty
  sdm_driver_pck.add_custom_rule
  (pi_schema_owner => 'SVS_OWNER'
```

```
sdm_driver_pck.add_custom_rule
( pi_schema_owner => 'SVS_OWNER'
, pi_table_name => 'SVS_PERSONEN'
, pi_column_name => 'BSN'
, pi_masking_rule => 'BSN'
, pi_column_name
sdm_driver_pck.add_custom_rule
( pi_schema_owner => 'SVS_OWNER'
, pi_table_name => 'SVS_PERSONEN'
, pi_column_name => 'ACHTERNAAM'
, pi_column_name
, pi_masking_rule => 'LASTNAME'
-- Gender in OHI is stored as 1 or 2; example shows a conversion if
-- the custom data gender column has another domain set for the GENDER
sdm driver pck.add custom rule
( pi_schema_owner => 'SVS_OWNER'
, pi_table_name => 'SVS_PERSONEN'
, pi_column_name => 'VOORNAAM'
, pi_masking_rule => 'FIRSTNAME'
, pi_col_gender => 'DECODE(GESLACHT,''M'',1,''V'',2,GESLACHT)'
sdm driver pck.add custom rule
( pi_schema_owner => 'SVS_OWNER'
, pi_table_name => 'SVS_PERSONEN'
, pi_table_name
, pi_column_name
, pi_column_name => 'GEBDATUM'
, pi_masking_rule => 'DATE'
sdm_driver_pck.add_custom_rule
( pi_schema_owner => 'SVS_OWNER'
, pi_table_name => 'SVS_PERSONEN'
, pi_column_name => 'REKENINGNUMMER'
, pi_masking_rule => 'BANK'
sdm_driver_pck.add_custom_rule
( pi_schema_owner => 'SVS_OWNER'
, pi_table_name => 'SVS_PERSONEN'
, pi_column_name => 'EMAIL'
, pi_masking_rule => 'EMAIL'
, pi_col_gender => 'GESLACHT'
, pi_col_first_name => 'VOORNAAM'
, pi_col_last_name => 'ACHTERNAAM'
sdm driver pck.add custom rule
( pi_schema_owner => 'SVS_OWNER'
, pi_table_name => 'SVS_PERSONEN'
, pi_column_name => 'DEC_CODE'
, pi_masking_rule => 'TRANSLATE_UNIQUE'
sdm_driver_pck.add_custom_rule
( pi_schema_owner => 'SVS_OWNER'
, pi_table_name => 'SVS_PERSON
, pi_column_name => 'NOTITIES'
, pi_masking_rule => 'TRANSLATE'
                           => 'SVS_PERSONEN'
-- NOTE: although the SVS PERSONEN.BSN is masked by a rule above, all other BSN columns
-- should be masked in the same way; there is no automatic detection of the same type of
```

```
-- columns or foreign key relation dependencies
sdm_driver_pck.add_custom_rule
( pi_schema_owner => 'SVS_OWNER'
, pi_table_name => 'SVS_ADRESSEN'
, pi_column_name => 'BSN'
, pi_masking_rule => 'BSN'
sdm driver pck.add custom rule
( pi_schema_owner => 'SVS_OWNER'
, pi_table_name => 'SVS_ADRESSEN'
                           => 'PC LETTER'
, pi_column_name
, pi_col_postal_code => 'PC_NR||PC_LETTER'
, pi_col_house_number => 'HUISNR'
-- NOTE: although a country code column is present in this table (column LAND)
-- this example uses a literal value for the country code
-- In this specific example we 'know' that it is a Dutch (NL) specific postal code
-- NOTE: In this case the postal code is in the table separated into two columns.
-- you can use a concatenation to make these two columns act as one for the masking rule
sdm driver pck.add custom rule
( pi_schema_owner => 'SVS_OWNER'
, pi_table_name => 'SVS_ADRESSEN'
, pi_column_name => 'PC_NR'
, pi_col_country => 'POSTAL_CODE_NUMBER'
, pi_col_country => '''NL'''
, pi_col_postal_code => 'PC_NR||PC_LETTER'
, pi_col_house_number => 'HUISNR'
sdm driver pck.add custom rule
( pi_schema_owner => 'SVS_OWNER'
, pi_table_name => 'SVS_ADRESSEN'
, pi_column_name => 'BUITENLAND_STRAAT'
, pi_masking_rule => 'STREET'
, pi_col_country => 'LAND'
, pi_col_street => 'BUITENLAND_STRAAT'
, pi_col_city => 'BUITENLAND_PLAATS'
, pi_col_postal_code => 'BUITENLAND POSTCODE'
, pi_col_house_number => 'HUISNR'
sdm_driver_pck.add_custom_rule
(pi_schema_owner => 'SVS_OWNER'
, pi_col_postal_code => 'BUITENLAND_POSTCODE'
, pi_col_house_number => 'HUISNR'
sdm_driver_pck.add_custom_rule
( pi_schema_owner => 'SVS_OWNER'
(pi_schema_owner => 'SVS_OWNER'
, pi_table_name => 'SVS_ADRESSEN'
, pi_column_name => 'BUITENLAND_PLAATS'
, pi_masking_rule => 'CITY'
, pi_col_country => 'LAND'
, pi_col_street => 'BUITENLAND_STRAAT'
, pi_col_city => 'BUITENLAND_PLAATS'
, pi_col_postal_code => 'BUITENLAND_POSTCODE'
, pi col house number => 'HUISNR'
```

```
-- NOTE: besides a literal or concatenation also simple sql functions like NVL are supported sdm_driver_pck.add_custom_rule (pi_schema_owner => 'SVS_OWNER'
, pi_table_name => 'SVS_ADRESSEN'
, pi_column_name => 'HUISNR'
, pi_col_country => 'LAND'
, pi_col_street => 'BUITENLAND_STRAAT'
, pi_col_city => 'BUITENLAND_FLAATS'
, pi_col_postal_code => 'NVL(PC_NR||PC_LETTER,BUITENLAND_POSTCODE)'
, pi_col_house_number => 'SVS_ADRESSEN'
, pi_column_name => 'SVS_ADRESSEN'
, pi_column_name => 'SVS_ADRESSEN'
, pi_column_name => 'SVS_ADRESSEN'
, pi_column_name => 'SVS_ADRESSEN'
, pi_col_country => 'LAND'
, pi_masking_rule => 'COUNTRY'
, pi_col_country => 'BUITENLAND_STRAAT'
, pi_col_country => 'BUITENLAND_STRAAT'
, pi_col_country => 'BUITENLAND_STRAAT'
, pi_col_coty => 'BUITENLAND_FLAATS'
, pi_col_postal_code => 'NVL(PC_NR||PC_LETTER,BUITENLAND_POSTCODE)'
, pi_col_house_number => 'HUISNR'
);

sdm_driver_pck.add_custom_rule
( pi_schema_owner => 'SVS_ADRESSEN'
, pi_column_name => 'SVS_ADRESSEN'
, pi_column_name => 'SVS_ADRESSEN'
, pi_masking_rule => 'NOTITIES'
, pi_masking_rule => 'NULL_VALUE'
);
-- NOTE: Don't forget to commit the transactions commit;
end;
//
```